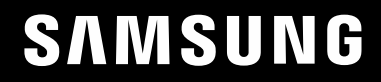

# ПОСІБНИК КОРИСТУВАЧА

### Монітор для ігор F24G3\*T\* F27G3\*T\*

Колір і вигляд можуть відрізнятися залежно від виробу; технічні характеристики можуть змінюватися без попередження для вдосконалення роботи виробу.

Зміст цього посібника може змінюватися без попередження з метою покращення якості.

© Samsung

Авторськими правами на цей посібник володіє Samsung.

Використання або копіювання цього посібника повністю або частково без дозволу фірми Samsung заборонено.

Товарні знаки, відмінні від Samsung, належать відповідним власникам.

У перелічених далі випадках може стягуватися плата за обслуговування:

(а) якщо викликаний на прохання користувача спеціаліст не виявить дефекту виробу (тобто, якщо користувач не ознайомився з цим посібником);

(б) якщо у виробі, який здали в центр обслуговування, не буде виявлено жодного дефекту (тобто, якщо користувач не ознайомився з цим посібником).

Вас повідомлять про суму оплати ще до візиту техніка.

### Зміст

#### [Перед використанням виробу](#page-3-0)

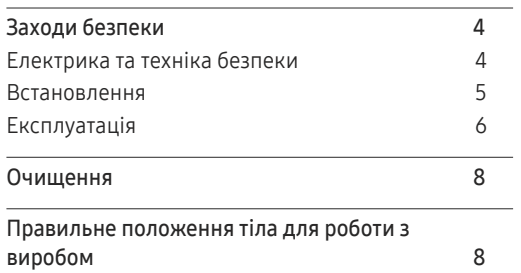

#### [Підготовка](#page-8-0)

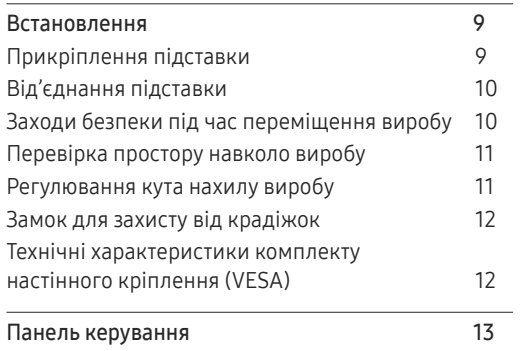

#### [Під'єднання і використання](#page--1-0)  зовнішнього джерела сигналу

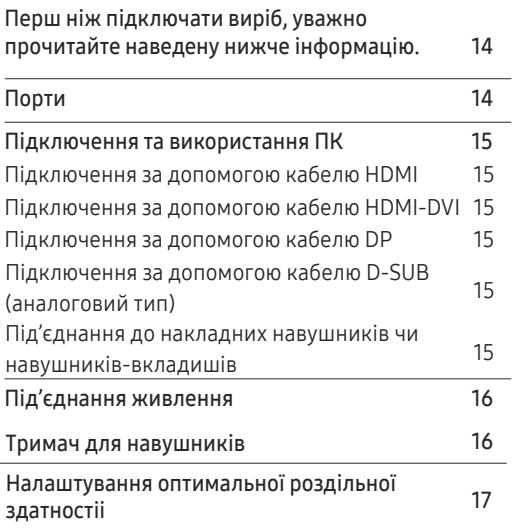

#### [Menu](#page-17-0)

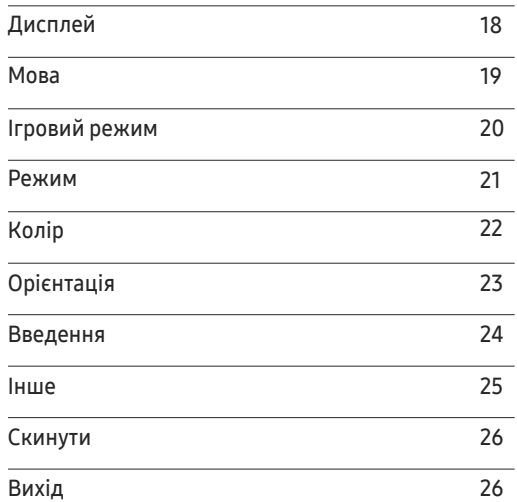

#### [Встановлення програмного](#page-26-0)  забезпечення

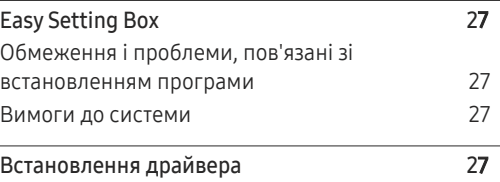

#### [Вказівки щодо усунення](#page-27-0)  несправностей

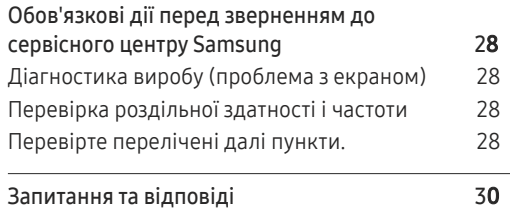

### Зміст

### [Технічні характеристики](#page-30-0)

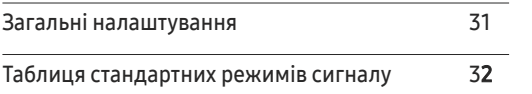

<u> 1989 - Johann Barn, mars eta idazlea (h. 1989).</u>

#### [Додаток](#page-33-0)

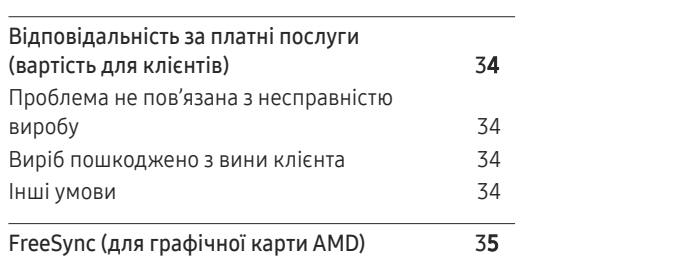

# <span id="page-3-0"></span>Перед використанням виробу Розділ 01

### Заходи безпеки

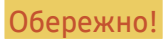

Обережно! Невиконання наведених вказівок може призвести до серйозної або смертельної травми.

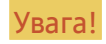

 $\overline{\phantom{a}}$ 

Увага! Невиконання наведених вказівок може призвести до травмування або нанесення матеріальних збитків.

#### УВАГА!

#### РИЗИК УРАЖЕННЯ ЕЛЕКТРИЧНИМ СТРУМОМ. НЕ ВІДКРИВАЙТЕ.

УВАГА: АБИ ЗНИЗИТИ НЕБЕЗПЕКУ УРАЖЕННЯ ЕЛЕКТРИЧНИМ СТРУМОМ, НЕ ЗНІМАЙТЕ КРИШКУ (АБО ЗАДНЮ ПАНЕЛЬ) ВТРУЧАННЯ КОРИСТУВАЧА УСЕРЕДИНУ ПРИСТРОЮ ЗАБОРОНЕНО. ВСЕ СЕРВІСНЕ ОБСЛУГОВУВАННЯ МАЄ ВИКОНУВАТИ КВАЛІФІКОВАНИЙ ПЕРСОНАЛ.

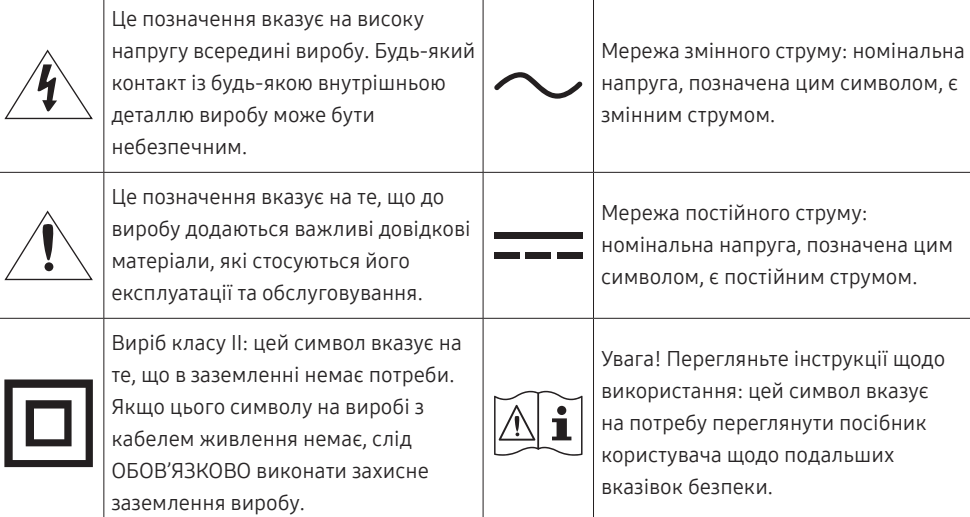

### Електрика та техніка безпеки

#### Обережно!

- Не використовуйте пошкоджені силові кабелі, штекери або нещільні електричні розетки.
- Не підключайте кілька виробів через одну електричну розетку.
- Не торкайтеся штекера вологими руками.
- Вставте вилку в розетку мережі до упору, щоб контакт був щільним.
- Приєднуйте штекер до заземленої розетки мережі живлення (лише вироби з ізоляцією типу 1).
- Не згинайте шнур живлення і не тягніть за нього з силою. Не обтяжуйте шнур живлення важкими предметами.
- Не розташовуйте силовий кабель поблизу джерел тепла.
- Витирайте сухою ганчіркою будь-який пил навколо контактних штирів штекера або електричну розетку.

#### Увага!

- Не від'єднуйте шнур живлення від працюючого виробу.
- Користуйтеся лише шнуром живлення, який додається до виробу Samsung. Не використовуйте шнур живлення з іншим обладнанням.
- Місце приєднання силового кабелю до розетки електроживлення повинно бути вільним.
	- ‒ У випадку проблем від'єднувати силовий кабель, щоб вимкнути живлення виробу.
- При відключенні кабелю живлення від електричної розетки беріться за штекер.

#### <span id="page-4-0"></span>Встановлення

#### Обережно!

- Не ставте на виріб свічки, не кладіть засоби відлякування комах або цигарки. Не розташовуйте виріб поблизу джерел тепла.
- Не встановлюйте виріб у місцях з поганою вентиляцією, наприклад, книжкових або стінних шафах.
- Щоб забезпечити достатню вентиляцію, встановлюйте виріб не ближче 10 cm від стіни.
- Тримайте пластикове упакування у недоступному для дітей місці.
	- ‒ Діти можуть задихнутися.
- Не встановлюйте виріб на хиткій або рухомій поверхні (незакріпленій полиці, похилій поверхні тощо).
	- ‒ Під час падіння виріб може бути пошкоджено та/або він може завдати тілесних ушкоджень.
	- ‒ Використання виробу в умовах надмірної вібрації може призвести до пошкодження виробу або спричинити пожежу.
- Не встановлюйте виріб в автомобілі або в місцях, незахищених від пилу, вологи (утворенню конденсату тощо), мастила або диму.
- Оберігайте виріб від дії прямих сонячних променів, тепла або гарячих предметів, наприклад печі.
	- ‒ В іншому разі можливе скорочення терміну служби виробу або пожежа.
- Не встановлюйте виріб в доступному для дітей місці.
	- ‒ Виріб може впасти та завдати тілесних ушкоджень дітям.
- Харчова олія, наприклад соєва, може призвести до пошкодження чи деформації виробу. Не встановлюйте виріб на кухні чи поблизу кухонної поверхні.

#### Увага!

- Не впускайте виріб під час пересування.
- Не ставте виріб на його передній бік.
- При встановлені виробу на підставку або полицю переконайтеся у тому, що нижній край переднього боку виробу не виступає.
	- ‒ Під час падіння виріб може бути пошкоджено та/або він може завдати тілесних ушкоджень.
	- ‒ Встановлюйте виріб лише на підставки або полиці відповідного розміру.
- Обережно опустіть виріб.
	- ‒ Виріб може вийти з ладу або завдати тілесних ушкоджень.
- Встановлення виробу в нестандартному місці (незахищеному від потрапляння великої кількості дрібного пилу або вологи, дії хімічних речовин або впливу екстремальних температур, а також в місці, де виріб має працювати постійно протягом тривалого часу) може значно погіршити його робочі характеристики.
	- ‒ Перед встановленням виробу в такому місці обов'язково проконсультуйтеся в сервісному центрі Samsung.
- Перед монтуванням виробу покладіть його на пласку і стійку поверхню екраном донизу.
	- ‒ Виріб має вигнуту форму. Тиск на виріб, що знаходиться на пласкій поверхні, може його пошкодити. Забороняється завдавати тиск на виріб, якщо він знаходиться на підлозі і повернутий лицевою частиною вгору або вниз.

#### <span id="page-5-0"></span>Експлуатація

#### Обережно!

- Всередині виробу присутня висока напруга. Забороняється самостійно розбирати, ремонтувати або вносити зміни до виробу.
	- ‒ Для ремонту зверніться до сервісного центру Samsung.
- Для переміщення виробу слід, перш за все, від'єднати від нього кабелі, в тому числі й кабель живлення.
- Якщо під час роботи виробу з'являється незвичний звук, запах гару або дим, негайно від'єднайте шнур живлення і зверніться до сервісного центру Samsung.
- Не дозволяйте дітям виснути на виробі або залазити на нього.
	- ‒ Діти можуть поранитися або отримати серйозні ушкодження.
- Якщо виріб впустили або пошкоджено зовнішній корпус, вимкніть живлення та від'єднайте силовий кабель. Потім зверніться до сервісного центру Samsung.
	- ‒ Якщо продовжувати використання, це може привести до займання або враження електричним струмом.
- Не залишайте на виробі важкі предмети або речі, які подобаються дітям (іграшки або ласощі тощо).
	- ‒ Коли дитина потягнеться за іграшкою або ласощами, виріб або важкий предмет може впасти та завдати тяжких тілесних ушкоджень.
- Під час грози не торкайтеся шнура живлення та антенного кабелю.
- Не впускайте на виріб предмети та не застосовуйте силу.
- Забороняється тягти виріб за шнур живлення або будь-який кабель.
- При виявленні витікання газу не торкайтеся виробу та штекера мережі. Негайно провітріть приміщення.
- Забороняється піднімати або пересувати виріб, тягнучи за шнур живлення або будь-який кабель.
- Не використовуйте та не зберігайте займисті аерозолі або займисті речовини поруч з виробом.
- Переконайтеся у тому, що вентиляційні отвори не закриті скатертинами або занавісками.
	- ‒ Підвищена внутрішня температура може спричинити пожежу.
- Не засовуйте металеві предмети (палички для їжі, монети, шпильки для зачісок тощо) або займисті предмети (папір, сірники тощо) у виріб (вентиляційні отвори або порти виробу тощо).
	- ‒ Обов'язково вимикайте виріб та від'єднуйте кабель живлення, якщо усередину потрапила вода або сторонні речовини. Потім зверніться до сервісного центру Samsung.
- Не розташовуйте на виробі предмети, що містять рідину (вази, каструлі, пляшки тощо) або металеві предмети.
	- ‒ Обов'язково вимикайте виріб та від'єднуйте кабель живлення, якщо усередину потрапила вода або сторонні речовини. Потім зверніться до сервісного центру Samsung.

#### Увага!

- Якщо залишити на екрані нерухоме зображення на тривалий час, це може призвести до появи залишкових зображень або пошкодження пікселів.
	- ‒ Якщо виріб не використовуватиметься протягом тривалого часу, увімкніть для екрана режим енергозбереження або екранну заставку.
- Від'єднуйте кабель живлення від розетки електроживлення, якщо не плануєте використовувати виріб тривалий час (відпустка тощо).
	- ‒ Накопичення пилу в поєднанні з нагріванням може спричинити пожежу, ураження електричним струмом або витік струму.
- Використовуйте виріб з рекомендованою роздільною здатністю та частотою.
	- ‒ Ваш зір може погіршитися.
- Не ставте адаптери змінного/постійного струму один на одного.
- Перед використанням адаптера змінного/постійного струму зніміть із нього поліетиленовий пакет.
- Оберігайте адаптер змінного/постійного струму від потрапляння в нього води і не намочуйте пристрій.
	- ‒ Можливо ураження електричним струмом або займання.
	- ‒ Не використовуйте виріб просто неба, де він буде незахищеним від дощу або снігу.
	- ‒ Під час вологого прибирання приміщення пильнуйте, щоб не намочити адаптер змінного/ постійного струму.
- Не розташовуйте адаптер змінного/постійного струму поруч із будь-якими нагрівальними приладами.
	- ‒ Інакше може статися пожежа.
- Адаптер змінного/постійного струму має знаходитися в добре вентильованому приміщенні.
- Якщо підвісити адаптер живлення змінного/постійного струму входом шнура догори, на адаптер може потрапити вода чи інші сторонні речовини, що призведе до його несправності. Кладіть адаптер живлення змінного/постійного струму горизонтально на стіл чи на підлогу.
- Не тримайте виріб догори ногами та не пересувайте, тримаючи за стійку.
	- ‒ Під час падіння виріб може бути пошкоджено або він може завдати тілесних ушкоджень.
- Якщо тривалий час дивитися на екран з занадто близької відстані, може погіршитися зір.
- Не використовуйте зволожувачі або пічки навколо обладнання.
- Через кожну годину роботи з виробом давайте очам відпочити протягом понад 5 хвилин або ж направляйте погляд на віддалені об'єкти.
- Не торкайтеся руками екрана після тривалої роботи виробу: під час роботи екран нагрівається.
- Зберігайте дрібні деталі поза досяжністю дітей.
- Будьте вкрай обережними під час регулювання кута встановлення виробу.
	- ‒ Руки або пальці можуть застрягнути або травмуватися.
	- ‒ Надмірний нахил виробу може призвести до його падіння, під час якого виріб може завдати тілесних ушкоджень.
- Не кладіть на виріб важкі предмети.
	- ‒ Виріб може вийти з ладу або завдати тілесних ушкоджень.
- Під час використання навушників не встановлюєте високий рівень гучності.
	- ‒ Сильний звук може пошкодити слух.
- Якщо проблема з екраном, негайно вимкніть монітор і зверніться до сервісного центру.

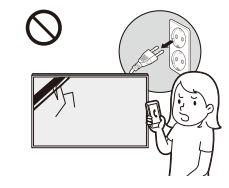

### <span id="page-7-0"></span>Очищення

На поверхні моделей із блискучим поліруванням, що працюють поряд із зволожувачами на базі ультразвукових хвиль, можуть з'явитися білі плями.

― Якщо ви хочете почистити внутрішню частину виробу, зверніться до найближчого сервісного центру Samsung (за обслуговування стягуватиметься плата).

Не торкайтесь екрана виробу руками або іншими предметами. Це може призвести до пошкодження екрана.

― Будьте обережними при чищенні, оскільки панелі та зовнішні деталі РКД легко подряпати.

#### При чищенні виконайте наступне.

- 1 Вимкніть живлення виробу та комп'ютера.
- 2 Від'єднайте шнур живлення від виробу.

.<br>Тримайте силовий кабель за вилку, не торкайтеся кабелю мокрими руками. Інакше може трапитися ураження електричним струмом.

3 Витріть виріб чистою м'якою та сухою тканиною.

Замочіть м'яку тканину у воді, добре викрутіть її, а потім протріть нею зовнішню поверхню виробу.

- ‒ Не використовуйте для чищення виробу миючі засоби, що містять спирт, розчинник або поверхнево-активні речовини.
- ‒ Не розбризкуйте воду або мийні засоби безпосередньо на виріб.
- 4 Після завершення чищення виробу підключіть до нього шнур живлення.
- 5 Увімкніть живлення виробу та комп'ютера.

### Правильне положення тіла для роботи з виробом

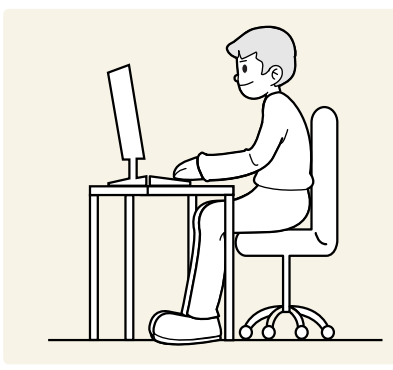

Під час роботи з виробом необхідно прийняти правильне положення:

- спина має бути прямою;
- відстань між очима та екраном має становити 45—50 cm, дивитися на екран потрібно трохи вниз;
- очі мають знаходитися прямо перед екраном;
- виберіть такий кут, щоб світло не відбивалося на екрані;
- передпліччя мають розташовуватися перпендикулярно до плечей і на одному рівні з тильною стороною рук;
- лікті має бути зігнуто приблизно під прямим кутом;
- відрегулюйте висоту виробу так, щоб можна було зігнути коліна під кутом 90 градусів або більше, п'ятки знаходилися на підлозі, а руки — нижче серця.
- Для усунення втоми очей зробіть спеціальні вправи або швидко поморгайте очима.

# <span id="page-8-0"></span>Підготовка Розділ 02

### Встановлення

### Прикріплення підставки (F27G3\*T\*)

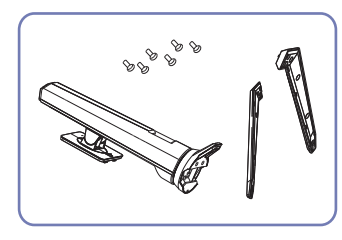

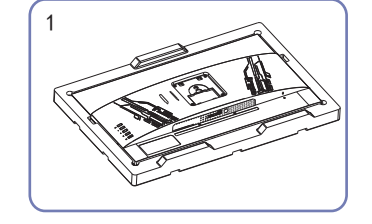

Покладіть на підлогу захисний пінополістирол (підкладку), що входить до комплекту, та помістіть виріб лицьовою стороною на пінополістирол, як показано на зображенні.

Якщо пінополістирол недоступний, використовуйте товсту подушку для сидіння.

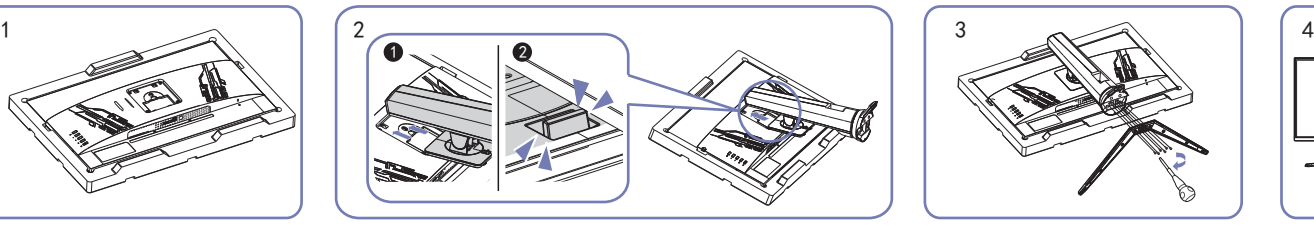

Розмістіть вузьку частину підставки на дисплеї, як показано на малюнку. Розміщуючи вузьку частину підставки переконайтеся, що дві направляючі на вузькій частині підставки можна вставити у паз дисплея. Потім тисніть на вузьку частину підставки у напрямку донизу, доки виступаюча кнопка на вузькій частині підставки не потрапить у паз дисплея.

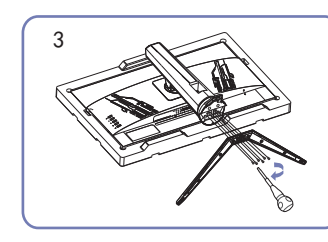

Вийміть основу та зафіксуйте її на Встановлення завершено. кронштейні 6 гвинтами, як показано на малюнку.

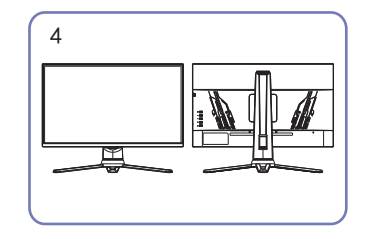

#### Прикріплення підставки (F24G3\*T\*)

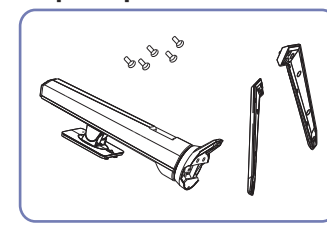

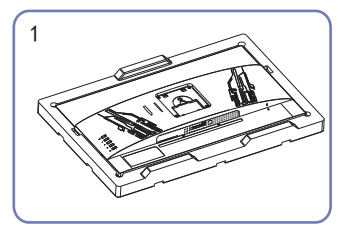

Покладіть на підлогу захисний пінополістирол (підкладку), що входить до комплекту, та помістіть виріб лицьовою стороною на пінополістирол, як показано на зображенні.

Якщо пінополістирол недоступний, використовуйте товсту подушку для сидіння.

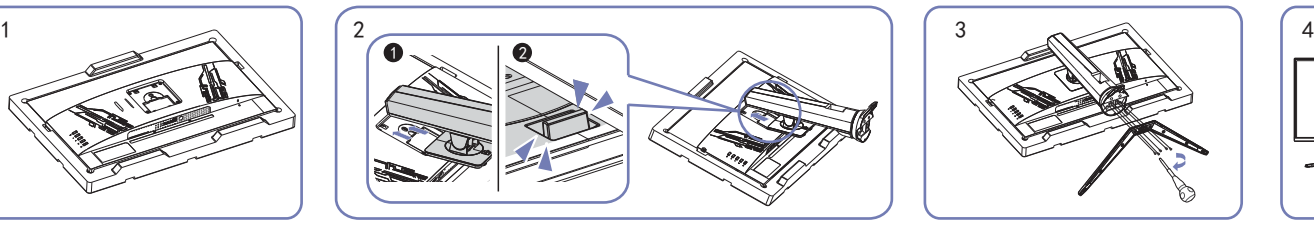

Розмістіть вузьку частину підставки на дисплеї, як показано на малюнку. Розміщуючи вузьку частину підставки переконайтеся, що дві направляючі на вузькій частині підставки можна вставити у паз дисплея. Потім тисніть на вузьку частину підставки у напрямку донизу, доки виступаюча кнопка на вузькій частині підставки не потрапить у паз дисплея.

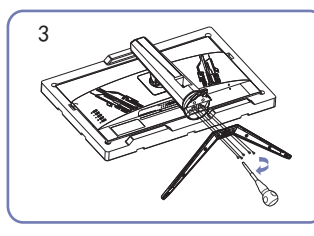

Вийміть основу та зафіксуйте її на Встановлення завершено. кронштейні 5 гвинтами, як показано на малюнку.

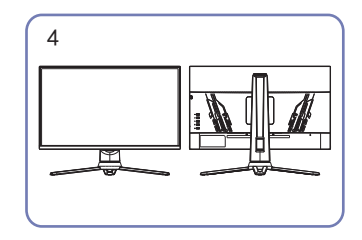

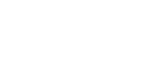

 $^-$  Перш ніж від'єднувати стійку від виробу, покладіть його на пласку та стійку поверхню екраном донизу.

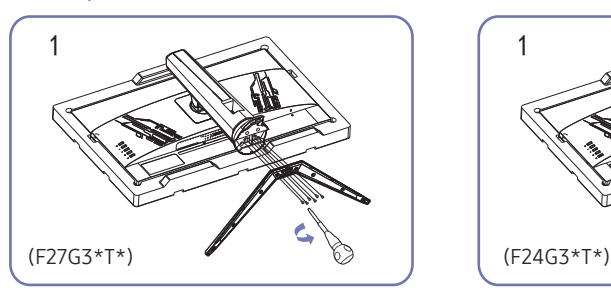

Помістіть захисний пінопласт (прокладку), що входить до комплекту, на підлогу та покладіть на нього виріб лицевою стороною вниз, як показано на зображенні. Якщо пінопласту немає, використовуйте товстий карімат. Викрутіть 6 гвинтів з основи за допомогою викрутки, як показано на малюнку.

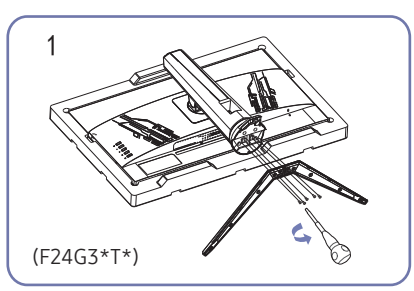

Помістіть захисний пінопласт (прокладку), що входить до комплекту, на підлогу та покладіть на нього виріб лицевою стороною вниз, як показано на зображенні. Якщо пінопласту немає, використовуйте товстий карімат. Викрутіть 5 гвинтів з основи за допомогою викрутки, як показано на малюнку.

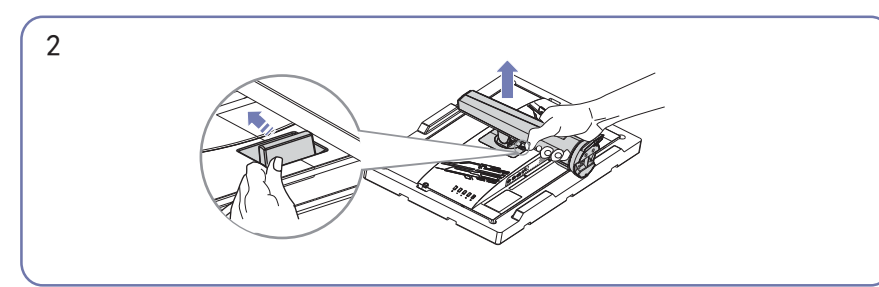

Натисніть кнопку у напрямку вгору і утримуйте її.

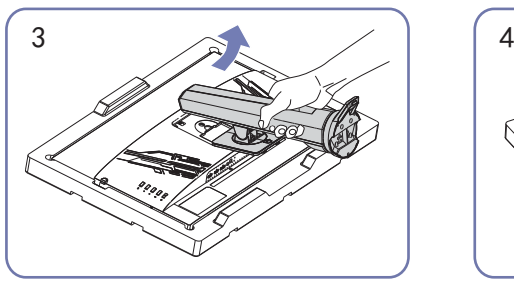

Потягніть вузьку частину підставки в напрямку стрілки, щоб від'єднати її від дисплея.

Від'єднання завершено.

### <span id="page-9-0"></span>Від'єднання підставки Заходи безпеки під час переміщення виробу

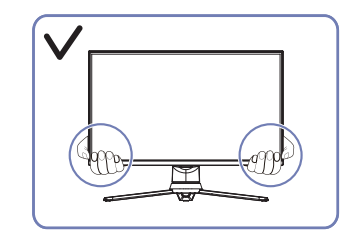

• Переміщаючи виріб, тримайтеся за його нижню частину (за кути або краї).

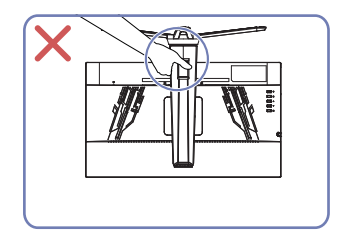

• Не тримайте виріб догори низом лише за підставку.

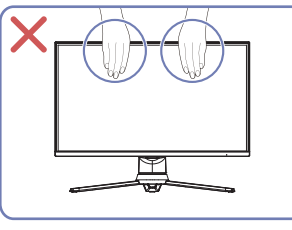

- Не тисніть безпосередньо на екран.
- Переміщаючи виріб, не тримайтеся за екран.

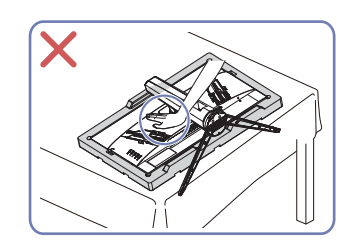

• Не тисніть на виріб. Це може його пошкодити.

### <span id="page-10-0"></span>Перевірка простору навколо виробу

Під час встановлення виробу впевніться, що навколо нього достатньо місця для вентиляції. Підвищення внутрішньої температури може призвести до пожежі і пошкодження виробу. Під час встановлення виробу забезпечте достатній простір навколо нього, як показано на схемі.

Вигляд може бути дещо іншим залежно від виробу.

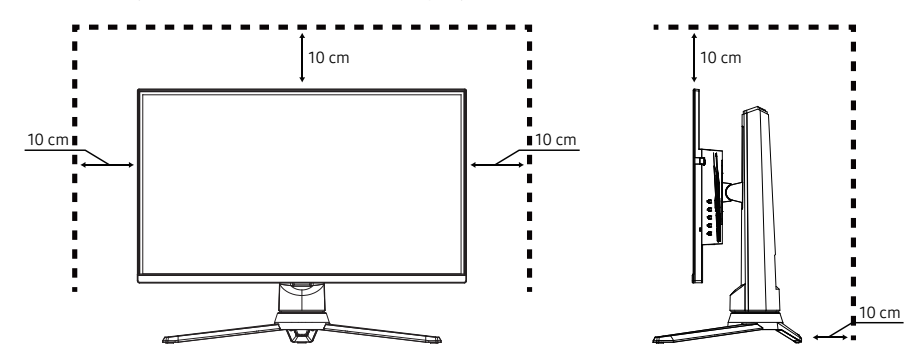

### Регулювання кута нахилу виробу

 $-$  Колір і форма частин можуть відрізнятися від зображених на малюнку. Технічні характеристики виробуможуть бути змінені без повідомлення з метою покращення якості роботи виробу.

#### Нахил

Нахил монітора можна налаштувати. Кут нахилу: -5.0° (±2.0°) ~ +20.0° (±2.0°)

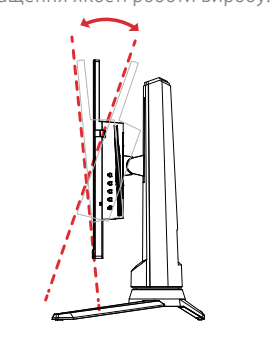

- Налаштовуючи, тримайте нижню частину виробу, щоб уникнути навантаження на нього.  $\bullet$
- Уникайте пошкодження предметами навколо та уникайте защемлення, налаштовуючи  $\bullet$ нахил виробу.

#### **HAS**

Висоту монітора можна налаштувати.

- Налаштування висоти: 130,0 ± 5,0 (F27G3\*T\*)
- Налаштування висоти: 110,0 ± 5,0 (F24G3\*T\*)
- Технічні умови ковзання вгору/вниз: 5,0 мм

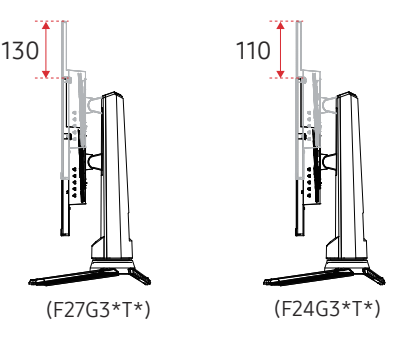

- Тримайте кронштейн вище середини і налаштуйте відповідно до потреби, та уникайте навантаження на виріб.
- Налаштовуючи HAS виробу, уникайте пошкодження предметами навколо та уникайте защемлення, налаштовуючи нахил виробу.

#### Поворот

Кут обертання монітора можна налаштувати. Кут повороту: -30° (±2.0°) ~ +30.0° (±2.0°)

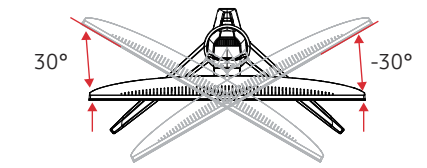

- Тримайте кронштейн вище середини і налаштуйте відповідно до потреби, та уникайте навантаження на виріб.
- Налаштовуючи поворот виробу, уникайте пошкодження предметами навколо та уникайте защемлення, налаштовуючи нахил виробу.

#### Обертання навколо вісі

Орієнтацію монітора можна налаштувати. Обертання навколо вісі: -90° (±2.0°) ~ +90.0° (±2.0°)

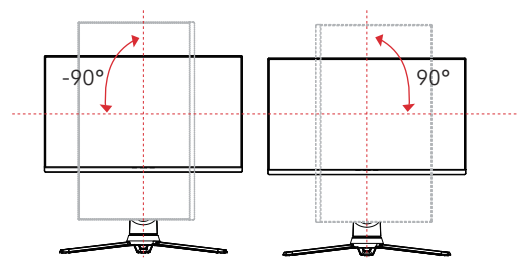

- Тримайте кронштейн вище середини і налаштуйте відповідно до потреби, та уникайте навантаження на виріб.
- Налаштовуючи обертання виробу навколо вісі, уникайте пошкодження предметами навколо та уникайте защемлення, налаштовуючи нахил виробу. Налаштовувати слід тоді, коли кронштейн знаходиться у найвищому положенні/за максимального відхилення назад.
- Будь-ласка, зверніть увагу, що за вертикального розміщення під час регулювання висоти пристрій може вдаритися об землю і стати причиною зштовхування, чи вдаритися об вашу руку чи інший предмет.

### <span id="page-11-0"></span>Замок для захисту від крадіжок

 $-$  Замок для захисту від крадіжок дозволяє безпечно використовувати виріб навіть у громадських місцях.

 $^-$  Вигляд пристрою блокування і спосіб блокування залежать від виробника. Докладніше про замок для захисту від крадіжок, див. в посібниках, що додаються до нього.

#### Щоб скористатися замком для захисту від крадіжок, виконайте описані далі дії.

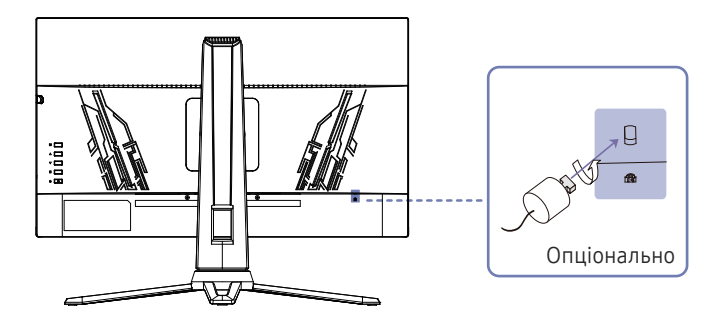

- 1 Закріпіть кабель замка для захисту від крадіжок на важкому предметі, наприклад на столі.
- 2 Пропустіть кінець кабелю в петлю на іншому кінці.
- 3 Вставте замок у гніздо для пристрою захисту від крадіжок на задній панелі виробу.
- 4 Замкніть замок.
	- ‒ Замок для захисту від крадіжок продається окремо.
	- ‒ Докладніше про замок для захисту від крадіжок, див. в посібниках, що додаються до нього.
	- ‒ Замок для захисту від крадіжок можна придбати в магазинах електротоварів або в Інтернетмагазинах.

### Технічні характеристики комплекту настінного кріплення (VESA)

- Встановлюйте настінне кріплення на твердій стіні, перпендикулярній до підлоги. Якщо потрібно встановити настінне кріплення на такий матеріал як суха штукатурка, проконсультуйтеся з місцевим дилером для отримання додаткової інформації. Якщо встановити виріб на похилій стіні, він може впасти та завдати тяжких тілесних ушкоджень. До комплекту настінного кріплення Samsung входить детальний посібник зі встановлення та всі необхідні складові.
- Не використовуйте гвинти, довші за стандартні розміри або які не відповідають технічним характеристикам VESA. Надто довгі гвинти можуть завдати пошкоджень внутрішнім деталям виробу.
- При встановленні настінного кріплення, відмінного від указаного виробу, його встановлення може бути складним.
- Для настінних кріплень, які не відповідають стандартним технічним характеристикам VESA, довжина гвинтів може відрізнятися залежно від технічних характеристик настінного кріплення.
- Не закручуйте гвинти надто сильно. Це може призвести до пошкодження або падіння виробу, і в результаті завдати тілесні ушкодження. Компанія Samsung не несе відповідальності за такі нещасні випадки.
- Компанія Samsung не несе відповідальності за будь-які пошкодження виробу чи травмування користувача, завдані внаслідок використання невідповідного настінного кріплення або настінного кріплення, яке не відповідає стандарту VESA, або якщо користувач не виконує інструкції зі встановлення виробу.
- Не встановлюйте виріб під кутом більше 15 градусів.
- У таблиці нижче наведено стандартні розміри комплектів настінного кріплення.

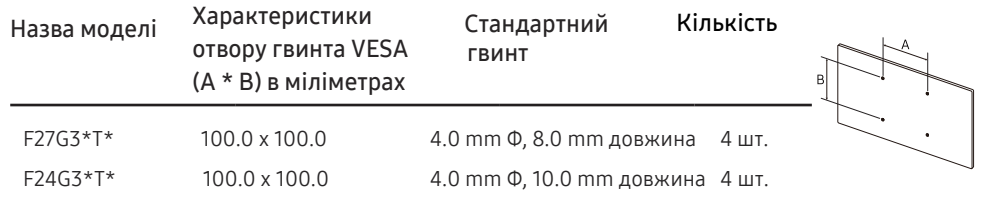

― Не встановлюйте комплект настінного кріплення, коли виріб увімкнено. Це може призвести до

тілесних ушкоджень внаслідок ураження електричним струмом.

### <span id="page-12-0"></span>Панель керування

Колір і форма частин можуть відрізнятися від зображених на малюнку. Технічні характеристики виробу можуть бути змінені без повідомлення з метою покращення якості роботи виробу.

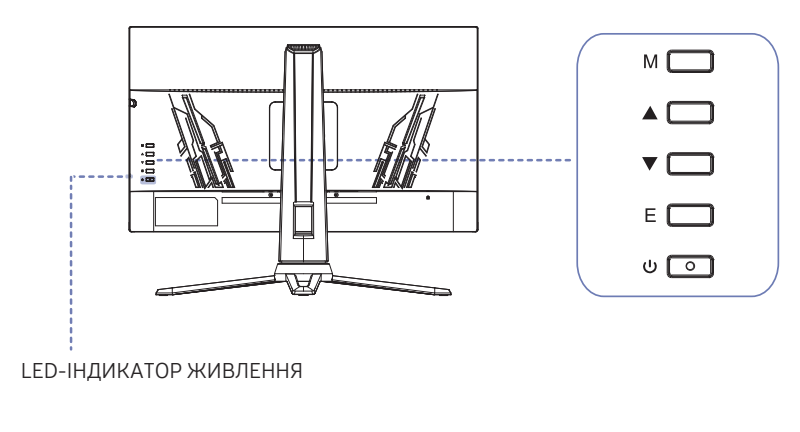

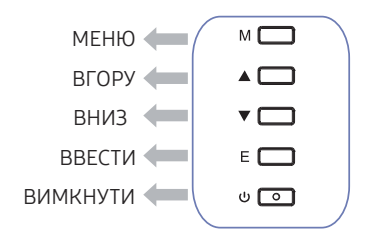

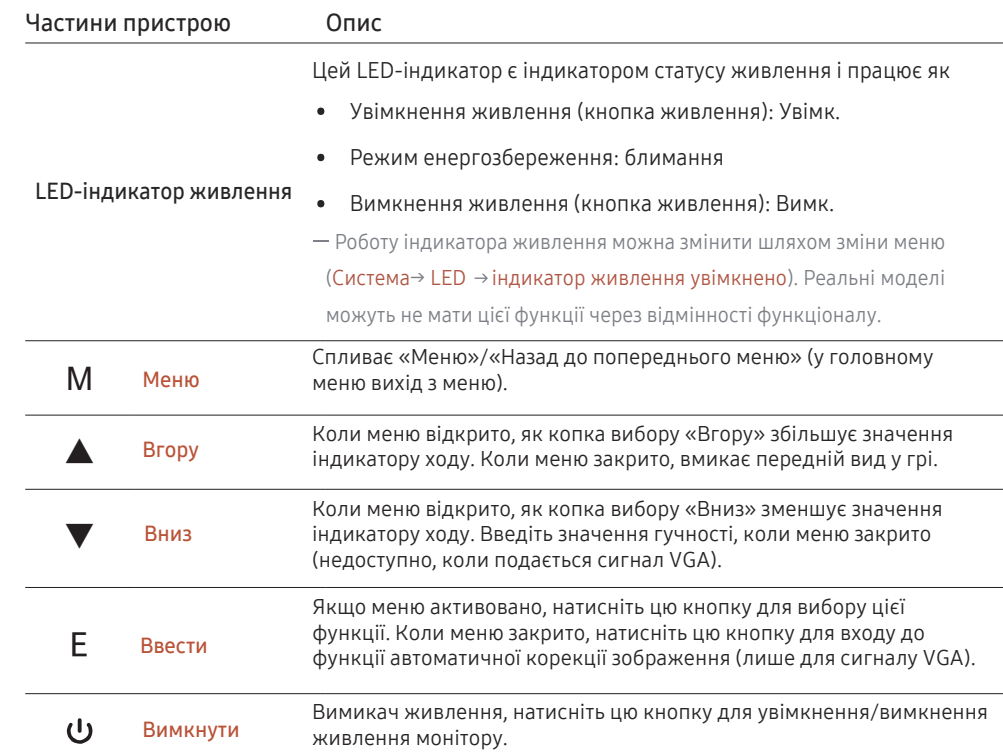

# <span id="page-13-0"></span>Під'єднання і використання зовнішнього джерела сигналу Розділ 03

### Перш ніж підключати виріб, уважно прочитайте наведену нижче інформацію.

- 1 Перед підключенням виробу перевірте форми обох портів наданих сигнальних кабелів, а також форми та розташування портів на виробі й зовнішньому пристрої.
- 2 Перш ніж підключати виріб, обов'язково від'єднайте кабелі живлення і від виробу, і від зовнішнього пристрою, щоб запобігти пошкодженню виробу внаслідок короткого замикання чи струму перевантаження.
- 3 Підключивши всі сигнальні кабелі належним чином, підключіть кабелі живлення до виробу та зовнішнього пристрою.
- 4 Після підключення обов'язково прочитайте посібники користувача, щоб ознайомитися з функціями виробу, заходами безпеки й іншою інформацією, необхідною для належного використання виробу.
- ― Елементи з'єднання можуть бути різними для різних виробів.
- $^{-}$  Кількість портів може бути різною в різних моделях пристрою.

### Порти

 $^{-}$  Наявні функції можуть різнитися в залежності від моделі виробу. Колір і форма частин можуть відрізнятися від зображених на малюнку. Технічні характеристики виробу можуть бути змінені без повідомлення з метою покращення якості роботи виробу. Подивіться модель свого виробу.

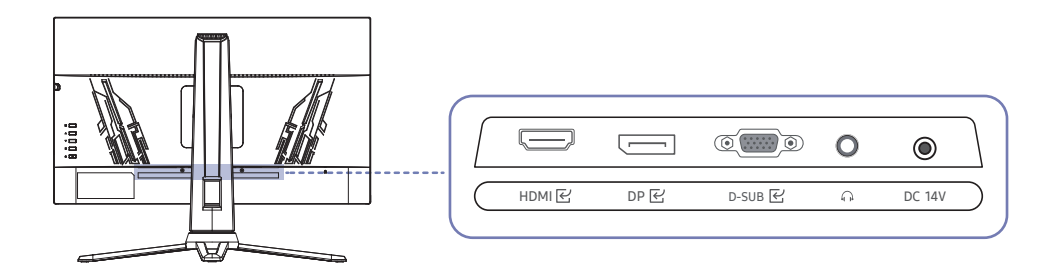

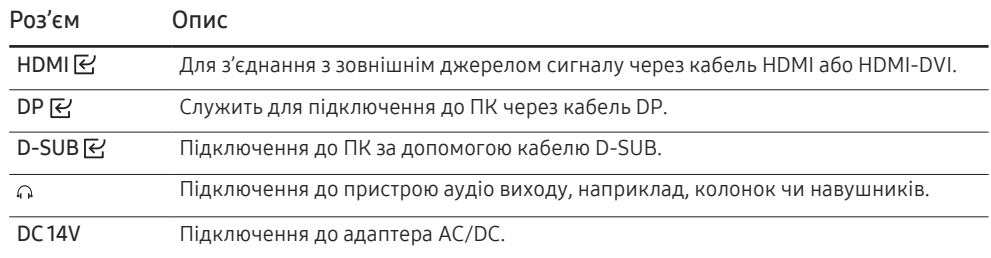

### <span id="page-14-0"></span>Підключення та використання ПК

Виберіть спосіб під'єднання, що підходить для вашого комп'ютера.

### Підключення за допомогою кабелю HDMI

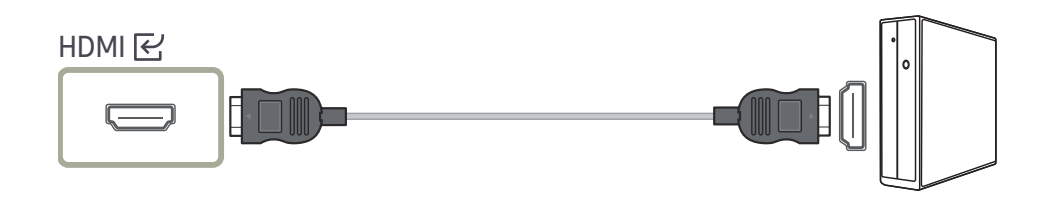

### Підключення за допомогою кабелю HDMI-DVI

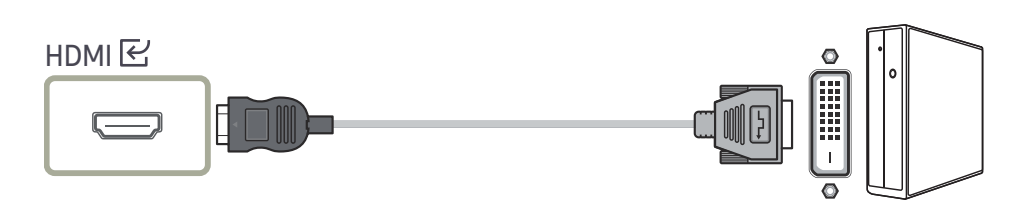

.<br>- Функція виведення звуку не підтримується, якщо джерело вхідного сигналу підключено за допомогою кабелю HDMI-DVI.

 $^-$  При використанні кабелю HDMI-DVI оптимальна роздільна здатність може виявитися недоступною.

### Підключення за допомогою кабелю DP

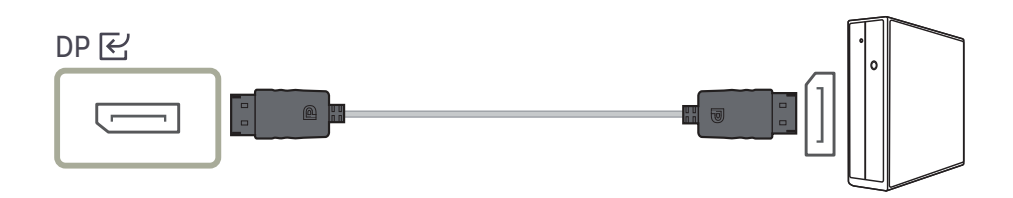

 $-$  A DP cable shorter under 1.5 m in length is recommended. Using a cable longer than 1.5 m can affect the picture quality.

 $^-$  Use a VESA certified DP 1.2 cable or higher and its gender.

### Підключення за допомогою кабелю D-SUB (аналоговий тип)

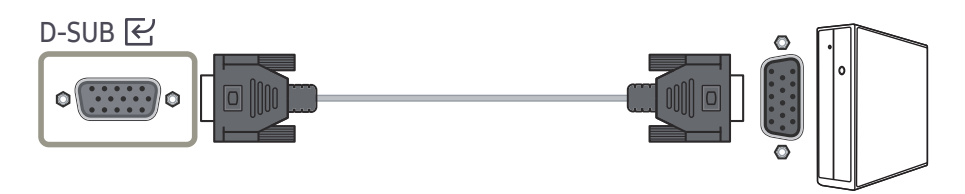

### Під'єднання до накладних навушників чи навушників-вкладишів

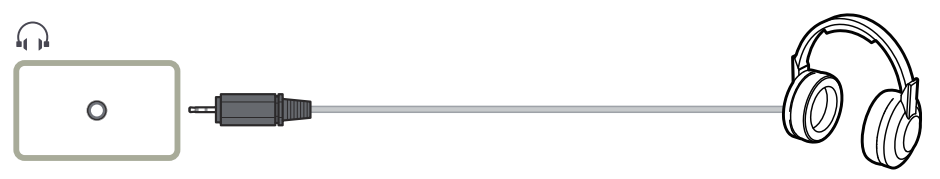

.<br>Використовуйте накладні навушники чи навушники-вкладиші для активації передавання звукового сигналу через кабель HDMI-HDMI або DP.

 $^-$  Гніздо накладних навушників чи навушників-вкладишів підтримує тільки 3-провідникові штекери типу «наконечник-кільце-рукав» (TRS).

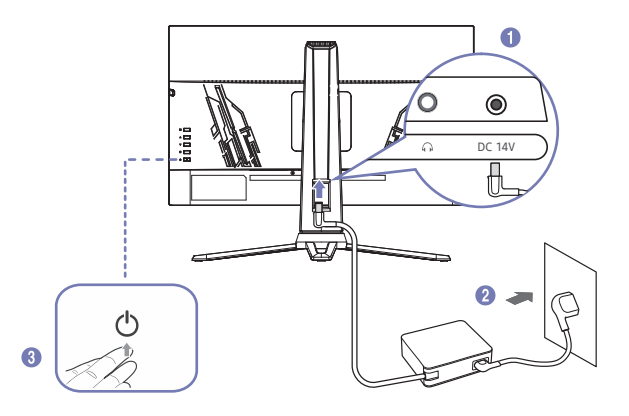

- 1 Під'єднайте кабель живлення до адаптера змінного/постійного струму. Потім підключіть 1 Витягніть тримач для навушників. адаптер змінного/постійного струму до порту DC 14V на задній частині виробу.
- 2 Далі підключіть кабель живлення до розетки.
- $3$  Щоб увімкнути виріб, натисніть кнопку (1), розміщену в його нижній частині.

### <span id="page-15-0"></span>Під'єднання живлення Тримач для навушників

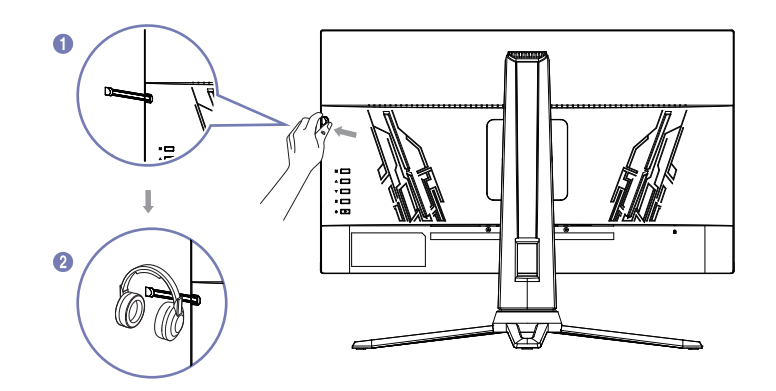

- 
- 2 Після чого надягніть навушники.

<sup>―</sup> Вхідна напруга перемкнеться автоматично.

### <span id="page-16-0"></span>Налаштування оптимальної роздільної здатності

Коли придбаний виріб вмикається вперше після придбання, на екрані з'являється інформаційне повідомлення про налаштування оптимальної роздільної здатності.

Виберіть мову в інформаційному повідомленні та встановіть оптимальну роздільну здатність на комп'ютері.

― Якщо ви хочете налаштувати на своєму комп'ютері оптимальну роздільну здатність, див. (Поширені питання) → [«Як змінити роздільну здатність?»](#page-29-0)

― Для увімкнення максимальної частити оновлення встановіть частоту оновлення 144 Гц.

# <span id="page-17-0"></span>Розділ 04 Menu

― Наявні функції можуть різнитися в залежності від моделі виробу. Колір і форма частин можуть відрізнятися від зображених на малюнку. Технічні характеристики виробу можуть бути змінені без повідомлення з метою покращення якості роботи виробу.

### Дисплей

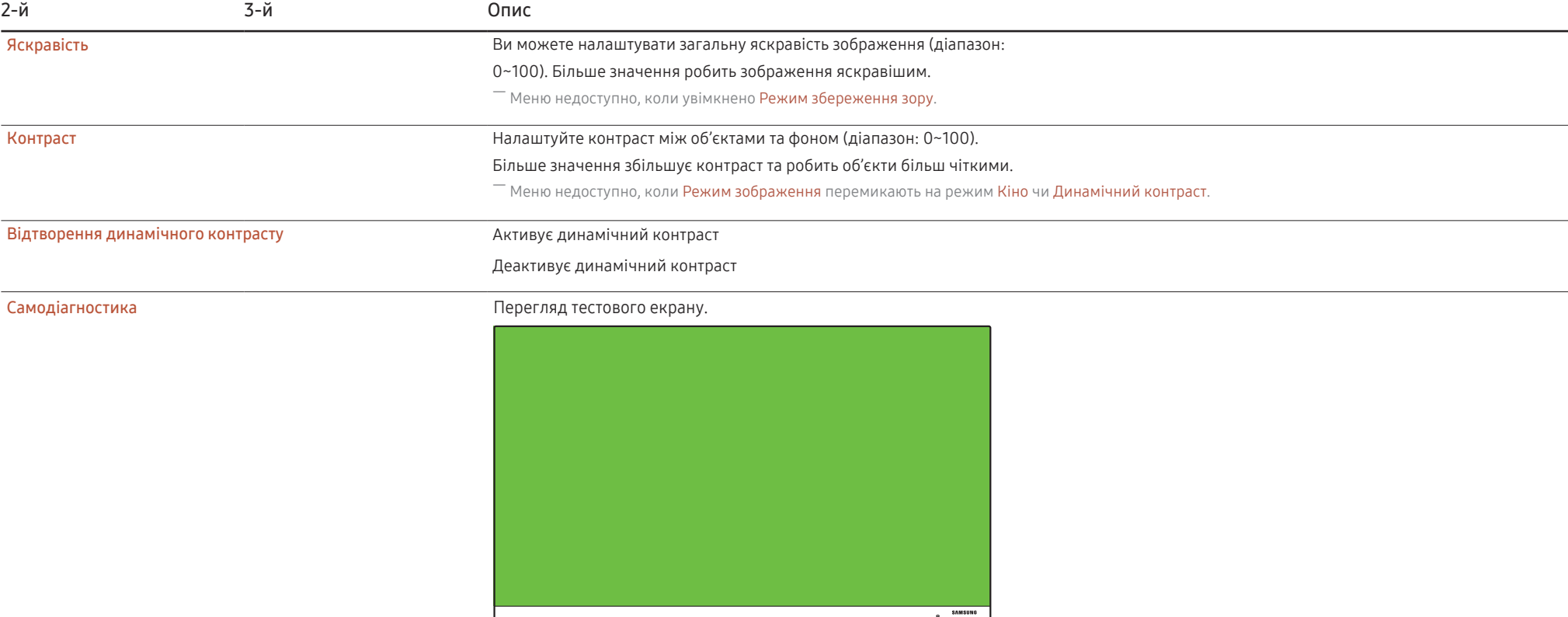

### <span id="page-18-0"></span>Мова

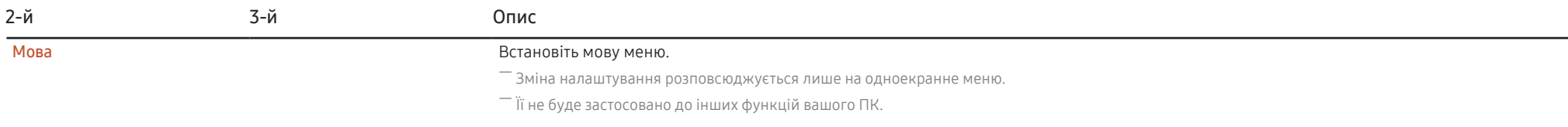

## <span id="page-19-0"></span>Ігровий режим

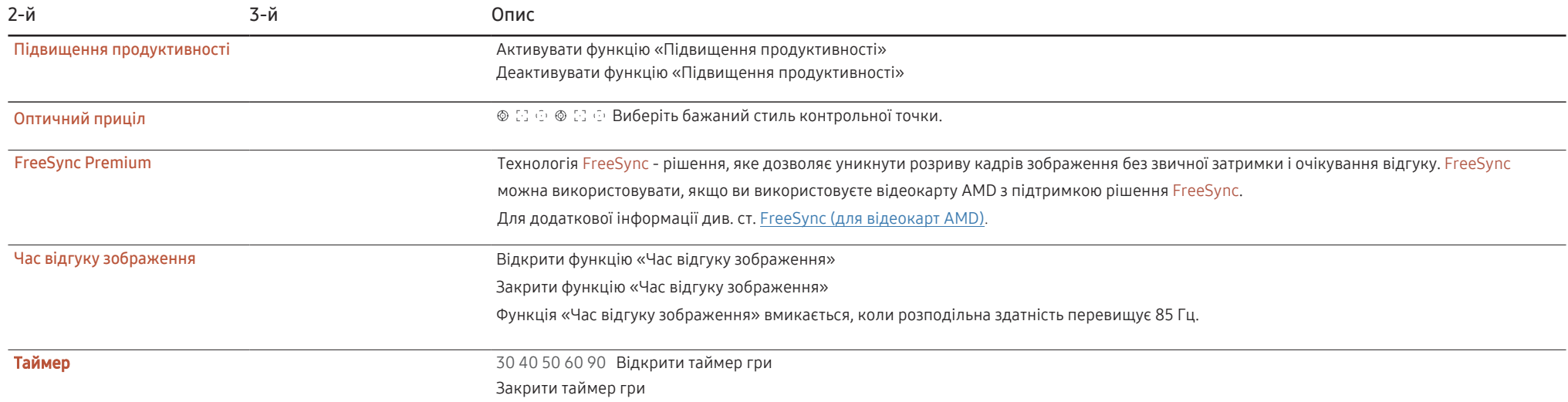

### <span id="page-20-0"></span>Режим

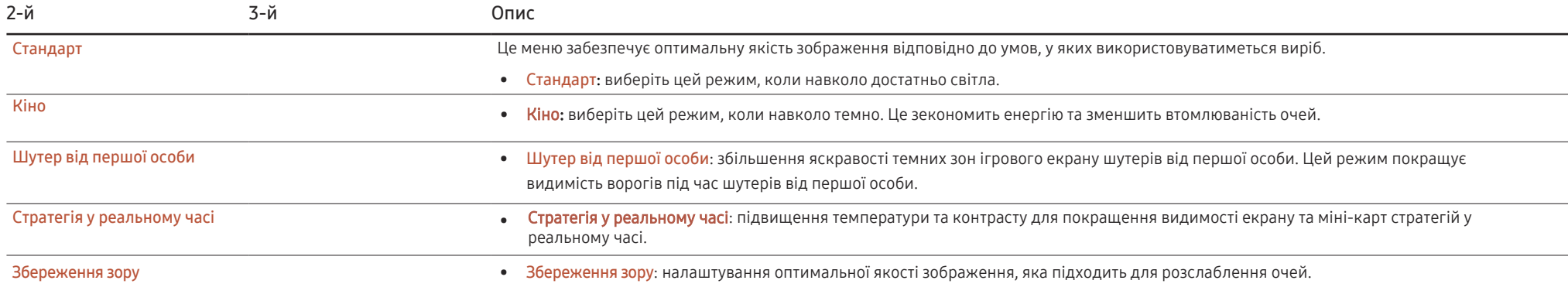

### <span id="page-21-0"></span>Колір

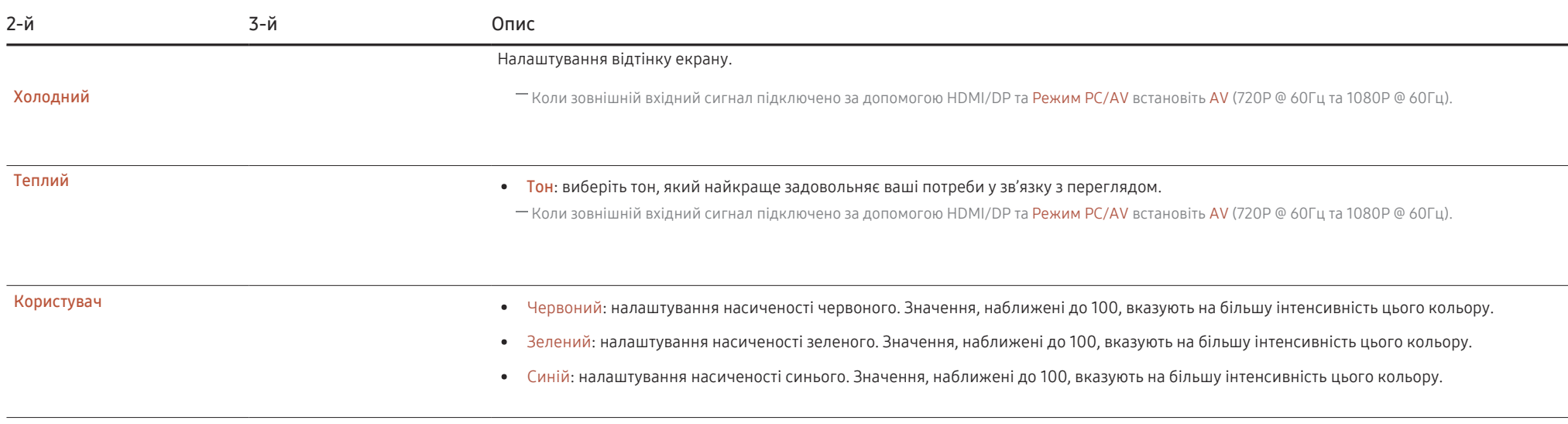

### <span id="page-22-0"></span>Орієнтація

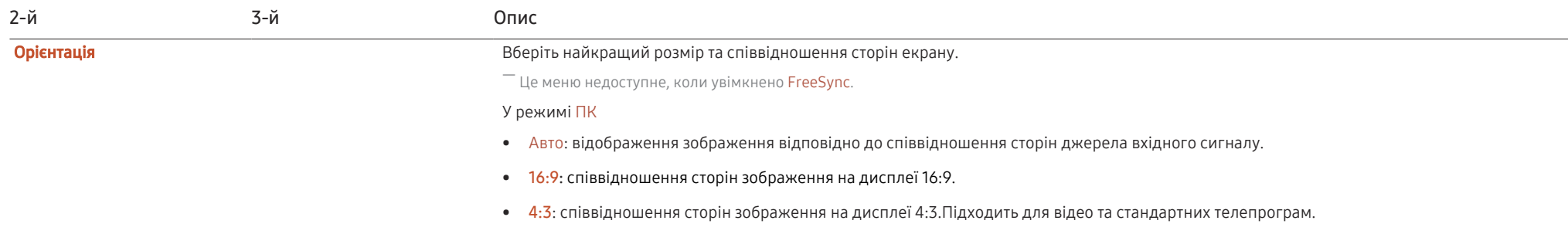

### <span id="page-23-0"></span>Введення

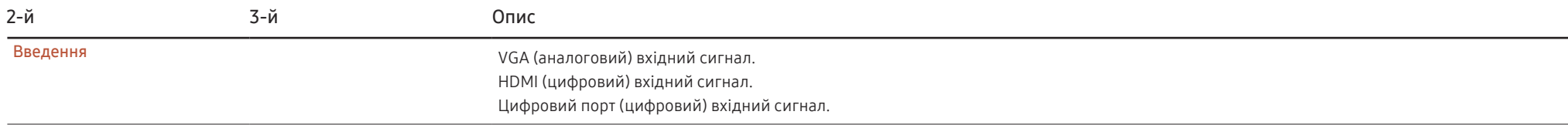

### <span id="page-24-0"></span>Інше

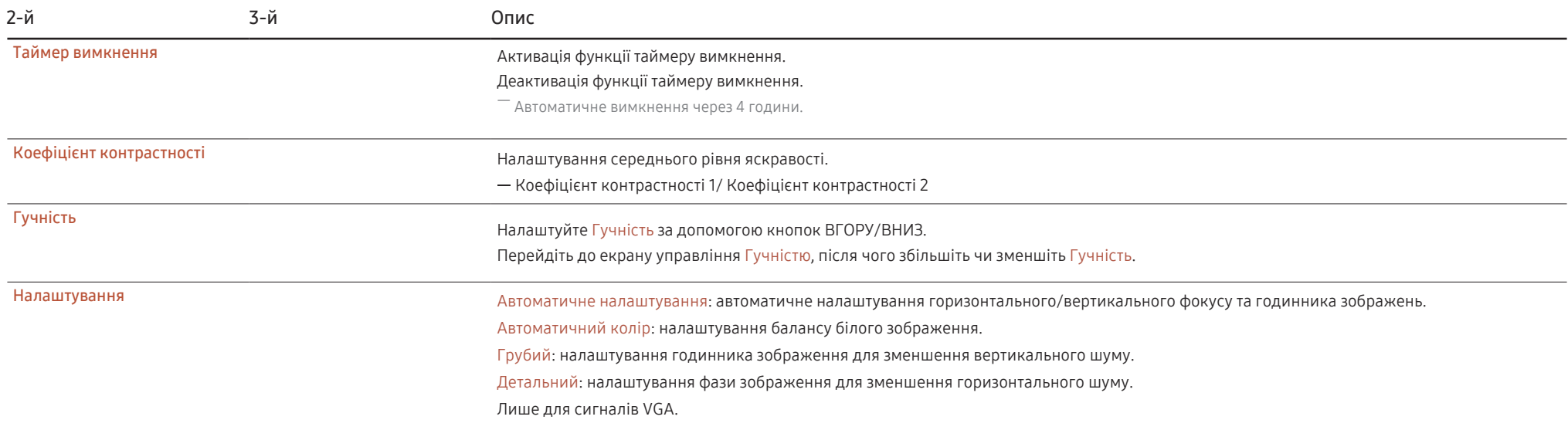

### <span id="page-25-0"></span>Скинути

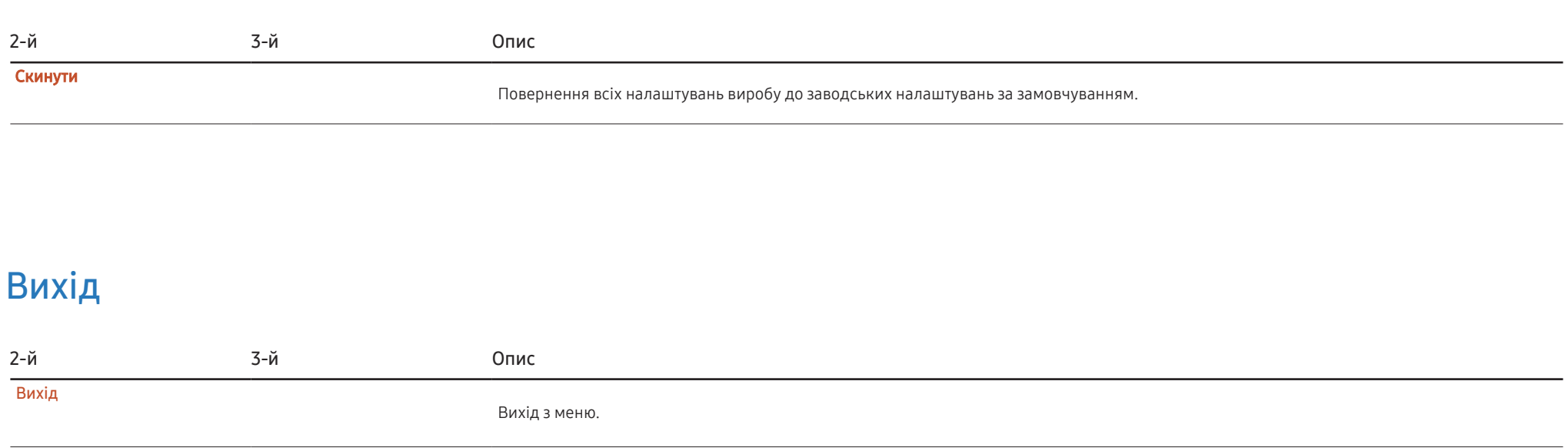

# <span id="page-26-0"></span>Встановлення програмного забезпечення Розділ 05

### Easy Setting Box

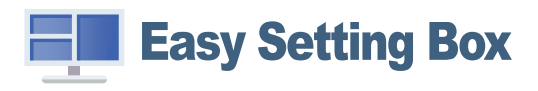

Технологія Easy Setting Box дає змогу поділити екран виробу на кілька секцій.

Щоб установити останню версію Easy Setting Box, завантажте її з вебсайту Samsung (http://www. samsung.com).

<sup>–</sup> Якщо не перезавантажити комп'ютер після інсталяції, програмне забезпечення може не працювати належним чином.

 $-$  Піктограма Easy Setting Box може не відображатися залежно від системи комп'ютера та технічних характеристик виробу.

 $^{-}$  Якщо піктограма програми не з'явиться, натисніть клавішу F5.

### Обмеження і проблеми, пов'язані зі встановленням програми

На встановлення програми Easy Setting Box можуть вплинути графічна карта, материнська плата та мережеве середовище.

### Вимоги до системи

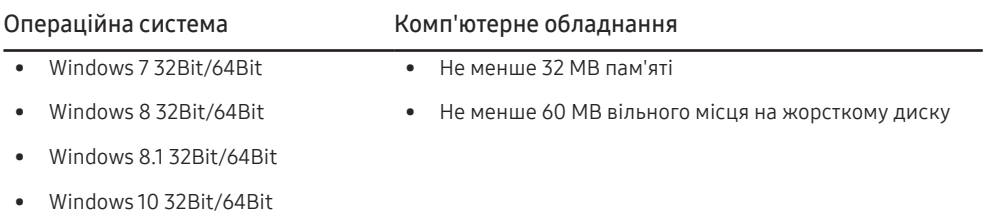

### Встановлення драйвера

Щоб установити останню версію драйвера виробу, завантажте її з вебсайту Samsung (http://www. samsung.com).

.<br>Встановивши драйвери для цього виробу, можна встановити оптимальну роздільну здатність і частоту оновлення екрана.

# <span id="page-27-0"></span>Вказівки щодо усунення несправностей Розділ 06

### Обов'язкові дії перед зверненням до сервісного центру Samsung

 $^-$  Перш ніж звертатися до центру обслуговування Samsung, перевірте виріб згідно з викладеними далі вказівками. Якщо проблему вирішити не вдасться, зверніться до центру обслуговування Samsung.

### Діагностика виробу (проблема з екраном)

Якщо виникне проблема з екраном монітора, запустіть функці[ю Самодіагностика,](#page-17-0) щоб перевірити належну роботу монітора.

### Перевірка роздільної здатності і частоти

Якщо вибрано роздільну здатність, що не підтримується (ди[в. Таблиця стандартних](#page-31-0)  [режимів сигналу\),](#page-31-0) незабаром може з'явитися повідомлення Out Of Range або екран може відображатися неналежним чином.

 $^-$  Роздільна здатність зображення може відрізнятися, залежно від системних параметрів комп'ютера та використовуваних кабелів.

### Перевірте перелічені далі пункти.

#### Помилка встановлення (режим ПК)

#### Екран вмикається і вимикається.

Перевірте правильність підключення кабелю до виробу й ПК та надійність фіксації з'єднувачів.

Порожні області є на всіх чотирьох сторонах екрана, коли кабель HDMI або HDMI-DVI підключено до виробу або комп'ютера.

Порожні області на екрані не стосуються виробу.

Вони з'являються на екрані через несправності комп'ютера або графічної карти. Щоб усунути проблему, налаштуйте розмір екрана в параметрах HDMI або DVI відповідно до характеристик графічної карти.

Якщо серед параметрів графічної карти немає параметра налаштування розміру екрана, оновіть драйвер графічної карти до найновішої версії.

(Докладні відомості про те, як налаштувати параметри екрана, можна дізнатися у виробника графічної карти або комп'ютера.)

#### Проблема з екраном

Індикатор живлення не світиться. Екран не вмикається.

Перевірте правильність підключення кабелю живлення.

Якщо виникне проблема з екраном монітора, запустіть функцію [Самодіагностика,](#page-17-0) щоб перевірити належну роботу монітора.

#### З'явитися повідомлення Check the cable connection and the settings of the source device.

Перевірте правильність підключення кабелю до виробу.

Якщо монітор перебуває в режимі HDMI чи DisplayPort, натисніть кнопку JOG, щоб відобразити екран посібника для роботи з функціональними клавішами, та виберіть піктограму → Input→ VGA/HDMI/DisplayPort.

#### Відображено повідомлення Out Of Range.

Це повідомлення відкривається, коли сигнал із графічної плати перевищує максимальну роздільну здатність або частоту для виробу.

Змініть максимальну роздільну здатність і частоту відповідно до робочих характеристик виробу згідно з таблицею стандартних режимів сигналу [\(c.32\).](#page-31-0)

#### Зображення на екрані спотворене.

Перевірте під'єднання кабелю до виробу.

#### Зображення не чітке. Зображення розмите.

Усуньте будь-яке додаткове обладнання (відеокабель-подовжувач тощо) і спробуйте ще раз.

Встановіть частоту та роздільну здатність у рекомендованих межах.

#### Зображення тремтить. На екрані з'являються фантомні зображення.

Упевніться, що роздільна здатність і частота комп'ютера встановлені в межах, які підтримуються виробом. Тоді, якщо потрібно, змініть налаштування відповідно до інформації в таблиці стандартних режимів передачі сигналу (с.32) цього посібника і в меню Information виробу.

#### Зображення надто яскраве. Зображення надто темне.

Відрегулюйте значення Brightness і Contrast.

#### Колір екрана неправильний.

Змініть параметри Color.

Кольори на екрані спотворені або мають тіні.

Змініть параметри Color.

Білий колір насправді не білий.

Змініть параметри Color.

На екрані немає зображення та індикатор живлення миготить кожні 0,5-1 секунду.

Виріб перебуває в режимі енергозбереження.

Натисніть будь-яку клавішу на клавіатурі або ворухніть мишею, щоб відновити зображення.

#### Текст розмитий.

Якщо використовується ОС Windows (наприклад, Windows 7, Windows 8, Windows 8.1 або Windows 10): відкрийте вікно Панель керування → Шрифти → Налаштувати текст ClearType і змініть параметр Увімкнути ClearType.

#### Відеоролики відтворюються не плавно.

Великі відеофайли високої чіткості можуть відтворюватися не плавно. Причина може полягати в тому, що відеопрогравач не оптимізовано для комп'ютерного ресурсу.

Спробуйте відтворити файл за допомогою іншого відеоплеєра.

#### Проблеми зі звуком

#### Звук відсутній.

Перевірте ще раз підключення аудіокабелю та/або відрегулюйте гучність.

Перевірте рівень гучності.

Упевніться, що звук вимкнено.

#### Гучність надто низька.

Налаштування гучності.

Якщо гучність все ще низька після встановлення максимального рівня, відрегулюйте гучність за допомогою звукової карти комп'ютера чи програмного забезпечення.

#### Відео відтворюється без звуку.

Звук не буде чутно, якщо для підключення пристрою вводу використовується кабель HDMI-DVI.

Підключіть пристрій за допомогою кабелю HDMI або DP.

#### Проблеми із зовнішнім джерелом сигналу

#### Під час завантаження комп'ютера лунає звуковий сигнал.

Якщо під час завантаження комп'ютера лунає звуковий сигнал, комп'ютер слід віддати на перевірку.

### <span id="page-29-0"></span>Запитання та відповіді

― Більш детальні вказівки щодо регулювання див. у посібнику користувача до вашого ПК або графічної плати.

 $^-$  Шлях доступу до сторінки параметрів залежить від інстальованої операційної системи.

#### Як змінити частоту?

Встановіть частоту на графічній карті.

- Windows 7: Виберіть Панель керування → Оформлення й персоналізація → Екран → Роздільна здатність екрана → Додаткові → Монітор і змініть значення параметра Частота оновлення екрана в розділі Параметри монітора.
- Windows 8(Windows 8.1): Виберіть Настройки → Панель керування → Оформлення й персоналізація → Екран → Роздільна здатність екрана → Додаткові → Монітор і змініть Частота оновлення екрана у розділі Параметри монітора.
- Windows 10: Виберіть Настройки → Система → Дисплей → Додаткові настройки відображення → Показати властивості адаптера → Монітор і змініть прапорець Частота оновлення екрана у розділі Параметри монітора.

#### Як змінити роздільну здатність?

- Windows 7: Виберіть Панель керування → Оформлення та персоналізація → Екран → Роздільна здатність екрана → Налаштувати роздільну здатність.
- Windows 8(Windows 8.1): Виберіть Настройки → Панель керування → Оформлення та персоналізація → Екран → Настроїти роздільну здатність та налаштуйте роздільну здатність.
- Windows 10: щоб змінити роздільну здатність, відкрийте вікно Настройки → Система → Дисплей → Додаткові настройки відображення.

#### Як встановити режим енергозбереження?

- Windows 7: Виберіть Панель керування → Оформлення та персоналізація → Персоналізація → Параметри заставки → Електроживлення або перейдіть у налаштування BIOS на комп'ютері.
- Windows 8(Windows 8.1): Виберіть Налаштування → Панель керування → Оформлення та персоналізація → Персоналізація → Параметри заставки → Електроживлення або перейдіть у налаштування BIOS на комп'ютері.
- Windows 10: Виберіть Налаштування → Персоналізація → Екран блокування → Налаштування часу очікування екрана → Живлення та режим сну або перейдіть у налаштування BIOS на комп'ютері.

# <span id="page-30-0"></span>Технічні характеристики Розділ 07

### Загальні налаштування

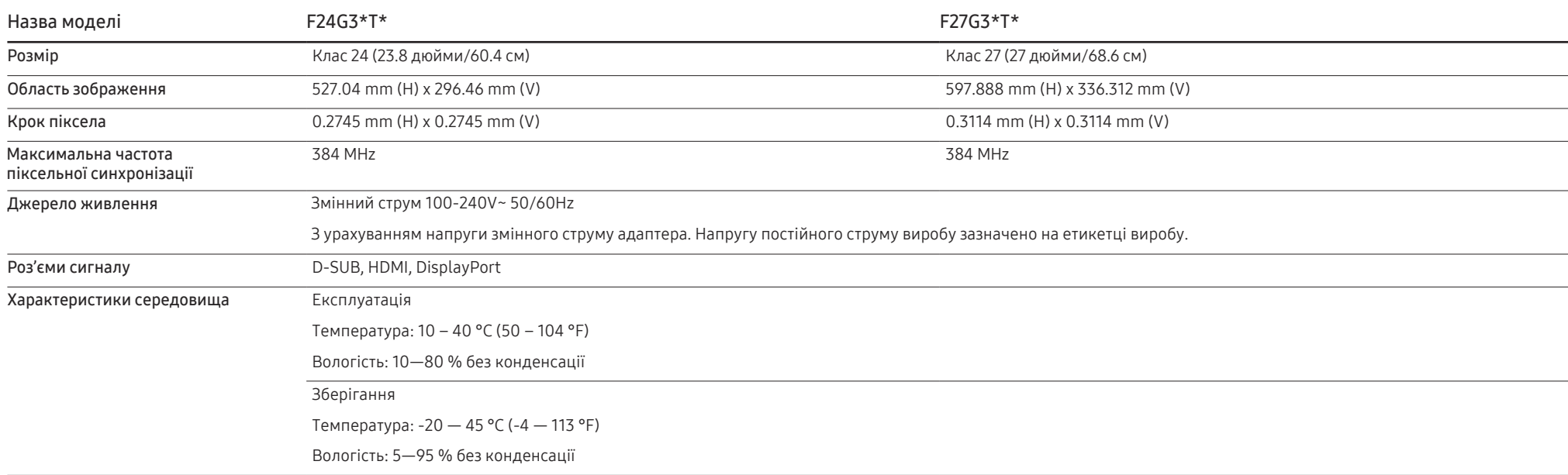

― Plug-and-Play

Виріб можна встановити та використовувати в будь-якій системі, що підтримує стандарт Plug-and-Play. Двосторонній обмін даними між монітором і комп'ютером дає змогу оптимізувати налаштування монітора. Монітор установлюється автоматично. Проте за потребою користувач може самостійно виконати налаштування.

― Точки на панелі (піксели)

Через технологічні особливості виробництва РК панелі приблизно один із мільйона пікселів може бути дещо світлішим або темнішим, ніж звичайно. Це не впливає на якість роботи пристрою.

― Подані вище технічні характеристики виробу можуть бути змінені без попередження з метою покращення ефективності роботи виробу.

 $^{-}$  Для ознайомлення з докладними характеристиками пристрою відвідайте веб-сайт Samsung.

#### ― Без мерехтіння

Видиме чи невидиме мерехтіння цього пристрою відсутнє у діапазоні 0-3000 Гц.

### <span id="page-31-0"></span>Таблиця стандартних режимів сигналу

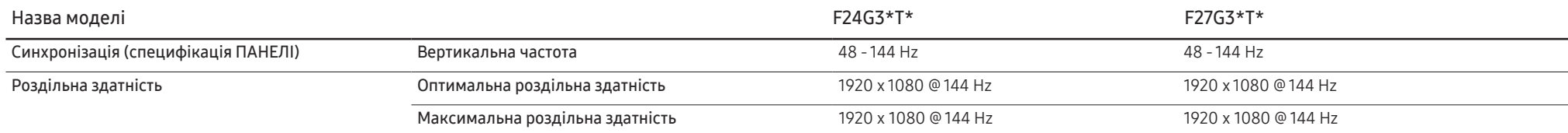

Якщо сигнал одного з наступних стандартних режимів передається з ПК, налаштування екрана виконується автоматично. Якщо сигнал, який передається з ПК, не належить до стандартних сигналів, екран буде порожнім, а індикатор живлення світитиметься. У такому разі змініть налаштування відповідно до поданої далі таблиці та посібника користувача графічної карти.

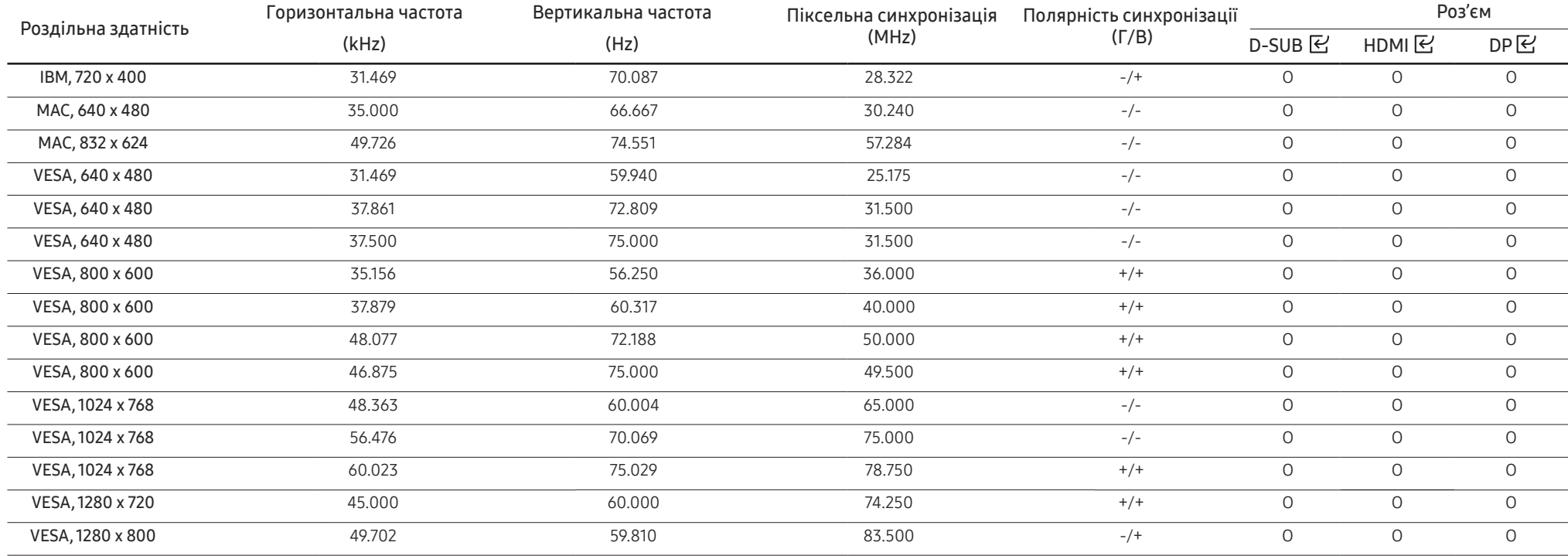

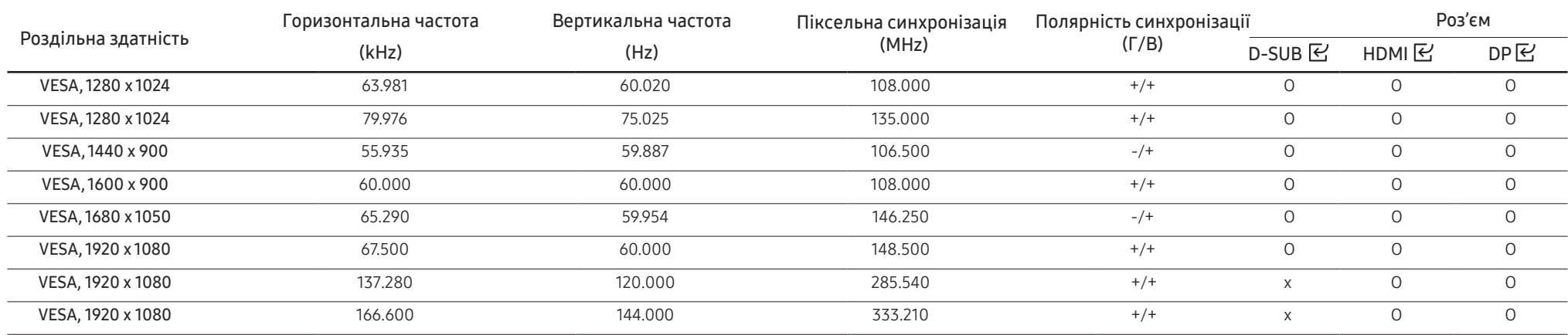

#### ― Горизонтальна частота

Час, необхідний для відображення одного рядка зліва направо, називається «горизонтальним циклом». Горизонтальна частота – це кількість повторень горизонтального циклу за секунду. Горизонтальна частота вимірюється в кілогерцах (kHz).

#### ― Вертикальна частота

Повторення однакового зображення десятки разів на секунду дозволяє створювати реалістичні зображення. Частоту повторень називають «частотою вертикальної розгортки» або «частотою оновлення» і вказують у Hz.

― Для цього виробу можна встановити лише одну роздільну здатність на кожен розмір екрана, щоб отримати оптимальне зображення; це пов'язано з технічними особливостями виробництва панелі. Якщо встановити інше значення роздільної здатності, аніж рекомендоване, це може призвести до погіршення якості зображення. Щоб цього не сталося, рекомендується вибирати оптимальну роздільну здатність відповідно до розміру виробу.

# <span id="page-33-0"></span>Додаток Розділ 08

### Відповідальність за платні послуги (вартість для клієнтів)

 $^-$  У разі запиту послуги, що не передбачена гарантією, можливе стягнення плати за послуги фахівця з технічної підтримки у наведених нижче випадках.

### Проблема не пов'язана з несправністю виробу

Очищення виробу, налаштування, пояснення роботи, переустановлення тощо.

- Якщо фахівцеві з технічної підтримки необхідно дати вказівки з використання продукту або просто налаштувати опції без демонтажу виробу.
- Якщо несправність викликана зовнішніми факторами (Інтернет, антена, провідний сигнал і т. п.)
- Якщо виріб перевстановлено або до нього підключено додаткові пристрої після першого встановлення придбаного виробу.
- Якщо виріб перевстановлено через зміну місця розташування або перевезення до іншого приміщення.
- Якщо клієнт звертається з проханням надати інструкції з використання продукту іншого виробника.
- Якщо клієнт звертається із проханням надати інструкції з використання мережі або програм іншого виробника.
- Якщо клієнт звертається із проханням встановити програмне забезпечення та налаштувати роботу виробу.
- Якщо фахівець технічної підтримки очищає виріб усередині від пилу або сторонніх речовин.
- Якщо клієнт звертається із проханням встановити додатковий виріб, придбаний на дому або через Інтернет.

### Виріб пошкоджено з вини клієнта

Виріб пошкоджено через його неправильне використання або неправильний ремонт з боку клієнта. Якщо пошкодження виробу викликано однією з наступних причин:

- виріб впав або зазнав зовнішнього впливу;
- використовувалися незатверджені компанією Samsung матеріали або продукти, що продаються окремо;
- ремонт виконувався сторонньою особою, а не інженером компанії-партнера з надання послуг компанії Samsung Electronics Co, Ltd.
- здійснення модернізації або ремонту з боку клієнта;
- використання виробу в мережі з неправильною напругою або несанкціонованим електричним з'єднанням;
- недотримання «попереджень» у посібнику користувача.

#### Інші умови

- Якщо виріб вийшов з ладу внаслідок стихійного лиха. (удару блискавки, пожежі, землетрусу, повені тощо)
- Якщо повністю використані споживчі компоненти. (батарея, тонер, флуоресцентні лампи, корпус, вібраційний механізм, лампа, фільтри, стрічки і т. п.)
- ― Якщо клієнт звертається за послугою в разі, коли виріб не має несправностей, може стягуватися плата за обслуговування. Тому спочатку ознайомтеся із цим посібником користувача.

### <span id="page-34-0"></span>FreeSync (для графічної карти AMD)

Технологія FreeSync являє собою рішення, що дозволяє усувати розрив зображення на екрані без звичних ефектів запізнення та затримки.

Під час гри ця функція усуває розрив зображення на екрані та запізнення оновлення зображення. Покращте свої враження від гри.

Пункти меню FreeSync, відображувані на моніторі, можуть різнитися залежно від моделі монітора та сумісності з графічною картою AMD.

- Off: вимкнення функції FreeSync.
- On: Увімкніть на графічній карті AMD функцію FreeSync. При грі в деякі ігри можете виникати переривчасте мерехтіння.

Застосуйте оптимальну роздільну здатність під час використання FreeSync.

Для встановлення необхідного методу оновлення екрана ознайомтеся з розділом «Запитання та відповіді» → «Як змінити частоту?»

- $-$  Функцію FreeSync можна активувати лише в режимі HDMI або DisplayPort. При користуванні FreeSync застосовуйте кабель HDMI/DP, наданий виробником.
- $^-$  Якшо використовується функція **FreeSync**, а текст, що відображається на екрані ПК, розмитий або спотворений, то цю проблему можна усунути, змінивши роздільну здатність екрана ПК на рекомендовану.

<sup>—</sup> Якшо для параметра **DisplayPort Ver.** встановлено значення **1.1**, режим FreeSync вимкнено.

При використанні функції FreeSync під час гри можуть виникнути наступні проблеми:

- Залежно від типу графічної карти, налаштованих параметрів гри або ж відтворюваного відео екран може мерехтіти. Спробуйте виконати наступні дії: зменште значення ігрових параметрів, змініть поточний режим FreeSync на Off або ж відвідайте веб-сайт AMD, щоб перевірити версію графічного драйвера та оновити його до останньої версії.
- Під час використання функції FreeSync екран може мерехтіти через різницю з вихідною частотою сигналу графічної карти.
- Протягом гри, залежно від роздільної здатності, значення часу спрацьовування може коливатися. Як правило, чим вища роздільна здатність, тим більшим є час спрацьовування.
- Якість звуку монітора може погіршуватися.
- ― Якщо при користуванні функцією ви стикнетеся з певними проблемами, зверніться до центру обслуговування Samsung.
- .<br>- Якшо змінити роздільну здатність екрана при встановленні для функції параметра **On**, екран може періодично гаснути через особливості графічної карти. Налаштуйте для параметра FreeSync значення Off та змініть роздільну здатність.
- $^-$  Ця функція недоступна для пристроїв (наприклад, для аудіовідеопристроїв), які не оснащено графічною картою AMD. Застосування цієї функції може призвести до несправності екрана.

#### Моделі, перелічені в списку графічних карт, підтримують функцію FreeSync

FreeSync може використовуватися лише з певними моделями графічних карт AMD. Див. наведений нижче список підтримуваних графічних карт:

Переконайтеся, що у вас установлені останні офіційні випуски графічних драйверів AMD, які підтримують FreeSync.

- $-$  Шоб ознайомитися з додатковими моделями графічних карт AMD, що підтримують функцію FreeSync відвідайте офіційний веб-сайт AMD.
- .<br>Вищо ви використовуєте графічну карту іншого виробника, виберіть для FreeSync значення Off.
- $^-$  Під час застосування функції FreeSync із використанням кабелю HDMI вона може не працювати через обмеження діапазону деяких відеоадаптерів AMD.
- Radeon™ RX Vega series
- Radeon™ RX 500 series
- Radeon™ RX 400 series
- Radeon™ R9/R7 300 series (за винятком R9 370/X, R7 370/X, R7 265)
- Radeon™ Pro Duo (2016 edition)
- Radeon™ R9 Nano series
- Radeon™ R9 Fury series
- Radeon™ R9/R7 200 series (за винятком R9 270/X, R9 280/X)